## **Exercise 14-7**

- 1. Open the drawing EX14\_07.dwg available on the companion website.
- 2. Switch to the Layout 1 layout and rename it to A-Size.
- 3. Referring to the illustration below, create the front view as the base view. Use the right view of the model to set the orientation of the front view. Use a scale of 3/4'' = 1'-0''.
- 4. Create the top, side, and isometric views. The isometric view should be a shaded view.
- 5. Create two circular detail views of the side of the chair and the roller on the leg. Set the scale for each view as shown.

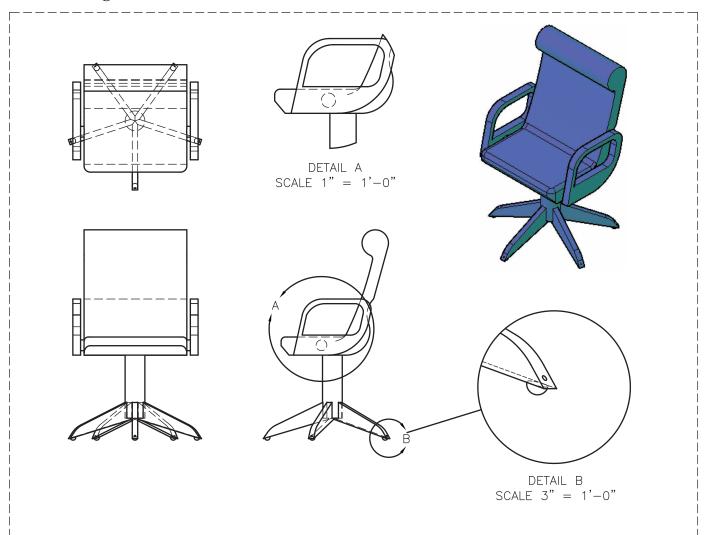

6. Save the drawing as EX14-7.